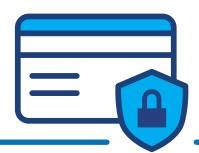

# My Cards Set Up Guide

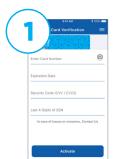

You will be prompted to Enter Card Number, Expiration Date, Security code and Last 4 Digits of SSN. Once finished, hit Activate.

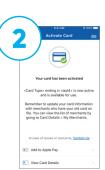

A confirmation message will appear

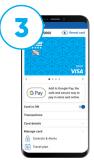

Under the Manage Card menu, click on Controls & Alerts

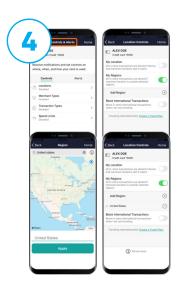

## **Set Controls by Location**

You can set Location Controls here, including:

- My Location
- My Regions
- Block International Transactions

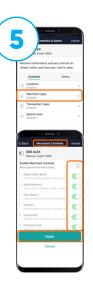

## **Set Merchant Controls**

Use merchant types control to specify the merchant categories for approval of a transaction.

**Note:** You can save a merchant type to view a description of the kind of business included in that category.

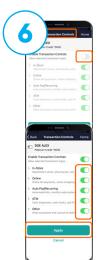

### **Set Transaction Controls**

Use transaction type control to specify the transaction categories for approval of a transaction.

**Note:** You can save a transaction type to view a description of the kind of transaction included in that category.

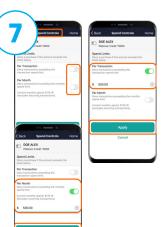

#### **Spend Controls**

Use spend controls to deny purchases that exceed a monthly spend limit.

- Per Transaction will deny transactions over a set amount
- Per Month will deny transactions exceeding a monthly spend limit

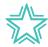

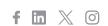

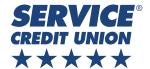